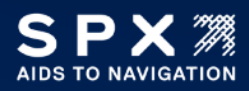

## TECHNICAL BULLETIN OBSTRUCTION LIGHTING

Technical Support 1.800.821.5825 Option 9 [aton.support.obstruction@spx.com](mailto:aton.support.obstruction@spx.com)

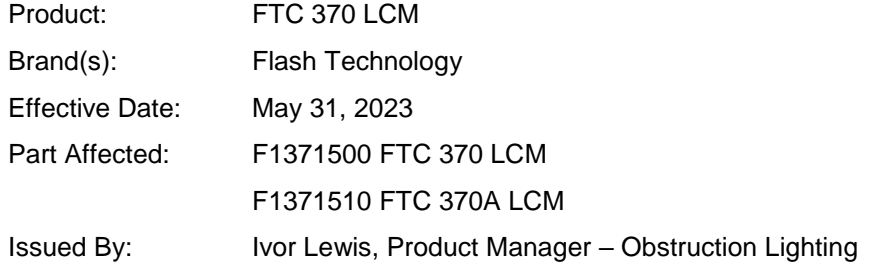

Flash Technology programs the LCM according to customer direction before the product ships. Occasionally there is a need to program the IP address in the field. Instructions to do so are detailed below:

- 1. Power up the FTC 370 unit and wait for the "Ready LED" on the MOXA 1213 to blink periodically or after power up  $(-30$  seconds).
- 2. Connect the CAT5 cable to MOXA-1213 Ethernet port inside FTC 370.
	- a. If user can configure static IP address settings on the host computer then a straight cable can be used.
- 3. Set the computer IP address in the same subnet of the FTC 270 configured. For example, to access default IP address (192.168.127.254) on the Moxa unit, configure the computer IP address 192.168.127.100 and mask 255.255.255.0.
- 4. Access the webpage by using the IP address provided or the factory default IP address 192.168.127.254 on the browser.
- 5. If unable to access the webpage then a factory default reset is needed.
	- a. Use a paper clip to press and hold the 'Reset' button (located on the left side of the MOXA 1213) for 20 sec.
- 6. Ethernet Configuration can me modified by accessing the webpage as shown below:

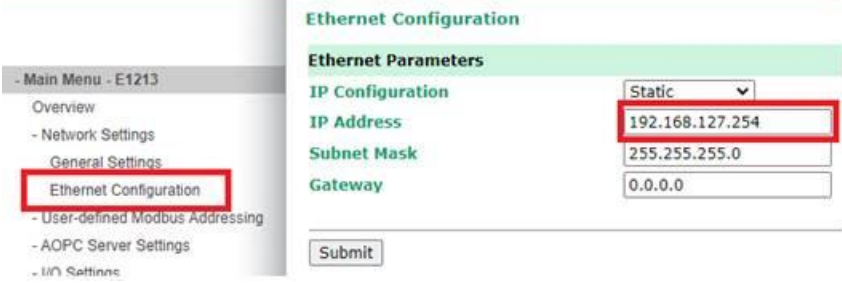

**Now** 

7. When prompted follow the instructions to 'Save' and 'Restart'.

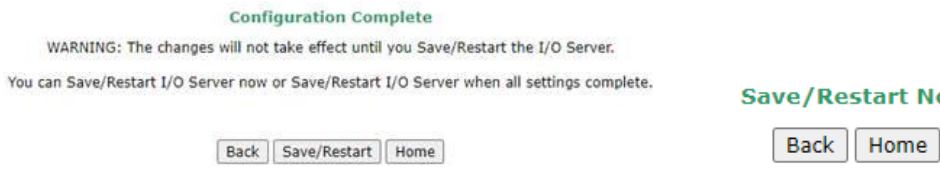

Check the IP address. If it has changed, make sure to use the new IP address for access once the Save/Restart operation is completed.

## **8. For DETECT Radars:**

a. Update or verify General settings as shown in the screen shot below:

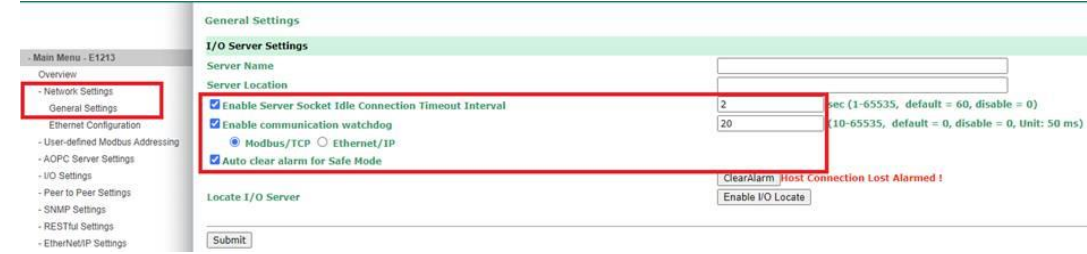

b. When prompted follow the instructions to 'Save' and 'Restart'..

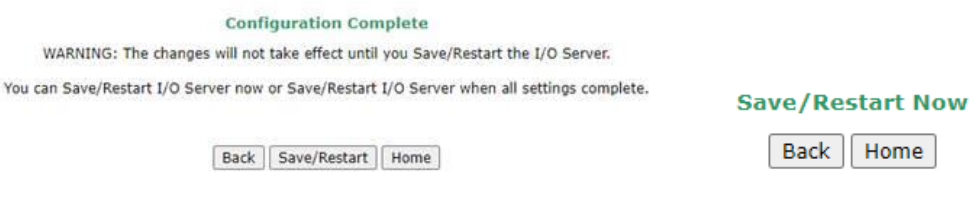

Check the IP address to ensure the new IP address is being used to access once the Save/Restart operation is completed.

c. Navigate to I/O settings page and set the DI and DO settings as follows:

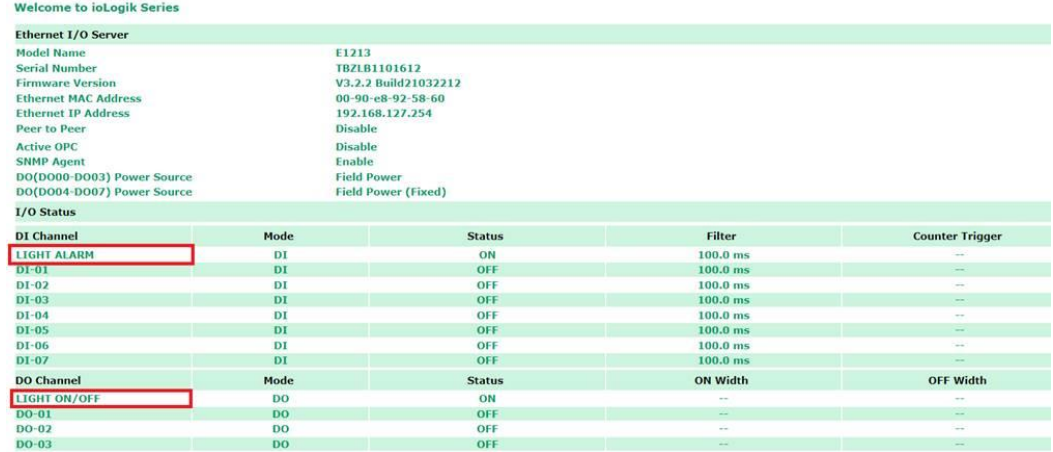

## **9. For TERMA Radars:**

a. Update or verify the following settings

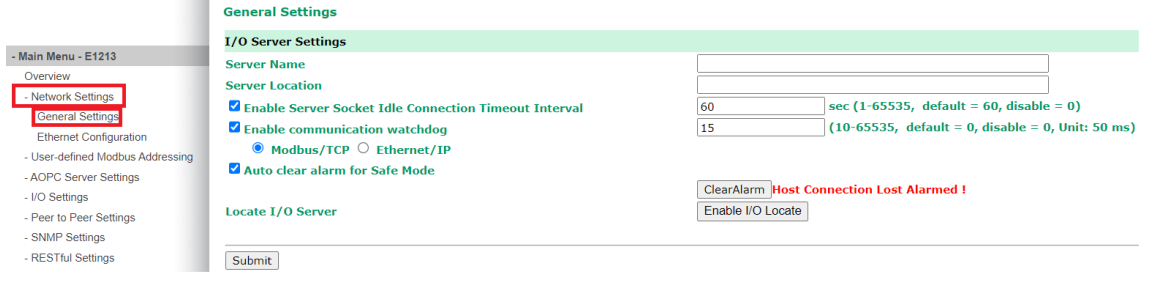

**Please contact our Technical Support team if you have any issues.**

**They are available Monday – Friday, 8 am – 6 pm, US Central Time.**

**Call 800-821-5825, 3, 1 (Support/Obstruction)**